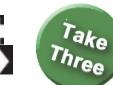

PowerPoint 2013: Sharing and Collaboration

# Live! Online and in Print

#### Advanced PowerPoint Objectives In this lesson, you will learn how to:

1. Create Handouts, Outlines, Speaker Notes and adjust the Print Settings in the Backstage View.

2. Save a presentation in different file formats, including an OpenDocument Presentation (odp).

3. Save a presentation as an Adobe Acrobat PDF file or a Microsoft XPS file.

4. Save a presentation as a show (ppsx), a picture presentation or a picture file (jpg).

5. Package a presentation for CD delivery.

6. Save & Send a presentation by E-mail.

7. Save or Publish a presentation online.

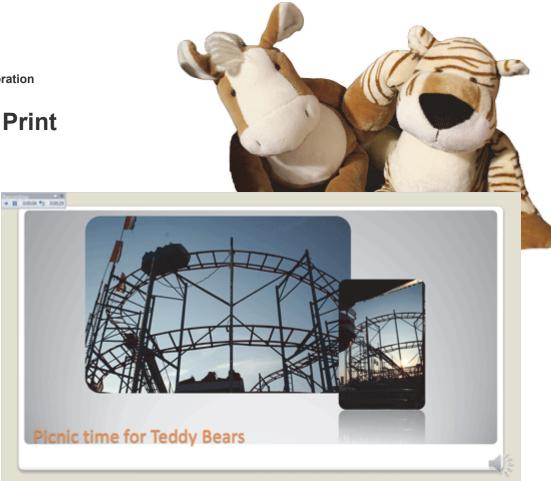

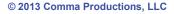

Recording ▼ × → || 0:00:04 5 0:00:29

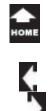

#### Take Three Lesson 8: Online and In Print

#### Notes Master Ribbon

# 1. Readings

Read Lesson 8 in the Advanced PowerPoint guide, page 241-285.

### Project

A new presentation to practice the print settings and review Save & Send options.

### **Downloads**

The Teddy Bear's Picnic.docx The Teddy Bear's Picnic 2013.pptx Henry Halls BBC Dance Orchestra -Teddy Bears Picnic 1932.mp4 Teddy1.gif, Teddy2.gif, Teddy3.gif, Teddy4.gif, Michigan-Balloonfest-8.gif, Ways to Save Money Outline.docx

# 2. Practice

Do the Practice Activity on page 286.

### 3. Assessment

Review the Test questions on page 287.

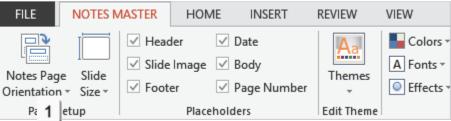

# Menu Maps

From the **Notes Master Ribbon**. 1. <u>Notes Master ->Placeholders</u>, page 253

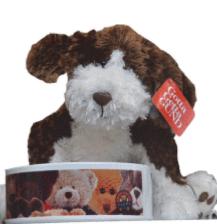

# More Menu Maps

#### From the Backstage

- 1. File ->Print, page 254
- 2. File -> Print-> Settings, page 255
- 3. File -> Print-> Settings-> Handouts, page 256
- 4. File ->Export-> Create Handouts, page 257
- 5. File ->Export->Create PDF Document, page 261
- 6. File ->Export->Create PDF/XPS Document, page 265
- 7. File ->Export->Change File Type, page 266
- 8. Change File Type->OpenDocument Presentation, page 267
- 9. Change File Type->PowerPoint Show, page 268
- 10. Change File Type->PowerPoint Picture Presentation, page 269
- 11. Change File Type->JPEG File, page 270
- 12. File ->Export->Create a Video, page 271
- 13. File -> Export-> Package Presentation for CD, page 273
- 14. File ->Info-> Compress Media, page 276
- 15. File ->Share->E-mail, page 277
- 16. File ->Share->Invite People (SkyDrive), page 278
- 17. File ->Share->Present Online (Lync Meeting), page 281
- 18. File ->Share->Post to a Social Network, page 284

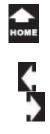

# **Going Live!**

So, we explored each of the creative Ribbons in PowerPoint and used the options to create wonderful presentations. The last lesson is all about sharing PowerPoint: In print and online. The print options will include handouts and speaker notes. We'll also learn how to save and send PowerPoint in many different file formats.

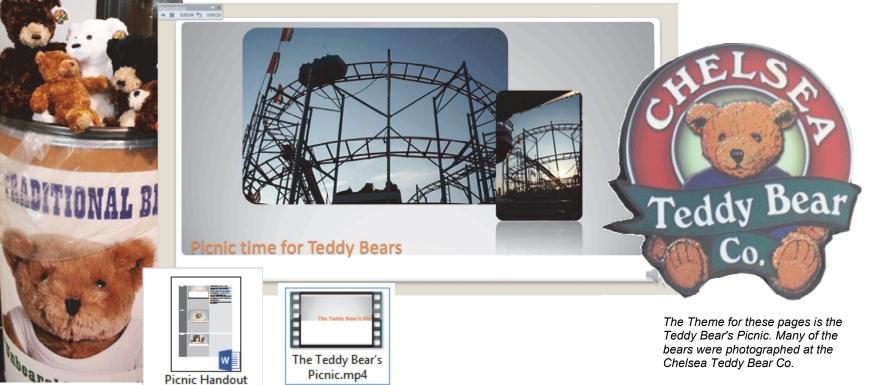

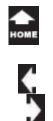

Three

# Before You Begin

Before You Begin: Download the Samples

This lesson creates a presentation from an outline. The outline, The Teddy Bear's Picnic, is a Microsoft Word document.

Please download the sample outline in Word. You can save the teddy bear pictures to your Documents folder as well.

**1. Try it: Add Slides from an Outline** PowerPoint is open: a new, blank slide show. Go to **Home ->Slides->New Slide**. Select: **Slides From Outline...** 

Browse to your Documents folder and select the The Teddy Bear's Picnic.docx

Keep going...

**Memo to Self:** You can use your own pictures if you wish. You do NOT have to match the images in this lesson. It is more important that you understand the options.

#### Home ->Slides->New Slide->Slides From Outline...

| HI HOME MA                                            |                    | TRANSTICHS                                                        | ANIMATIONS                                           | sube show | REVEW VEW            | DRAWING TOOLS<br>FORMAT                                         |                                   |                                      |                                                        | 7 50 -<br>Dicabeth N                               |  |
|-------------------------------------------------------|--------------------|-------------------------------------------------------------------|------------------------------------------------------|-----------|----------------------|-----------------------------------------------------------------|-----------------------------------|--------------------------------------|--------------------------------------------------------|----------------------------------------------------|--|
| N. Cut<br>Filt Copy -<br>Format Painter<br>Opticant S | New Side - Section |                                                                   | ne - [60] A <sup>2</sup> A<br>8 and <u>25</u> - An - |           | Physical second back | III Test Direction *<br>III Align Test *<br>Convert to Smartike |                                   | Rearge Ocide<br>* Styles*<br>braning | A Shape Fill -<br>Shape Outline -<br>O Shape Effects - | All Find<br>Six Replace -<br>D: Select -<br>Exting |  |
|                                                       | Tele Shie          | Title and Canter<br>Title and Canter<br>Statt Statt<br>Comparison | Fisher Heads                                         |           |                      | ę                                                               |                                   |                                      | 0                                                      |                                                    |  |
|                                                       | Bank               |                                                                   | Picture with<br>Caption                              |           |                      | Click to add                                                    | ubtitle                           |                                      |                                                        |                                                    |  |
|                                                       | Bevor Sides        |                                                                   |                                                      |           |                      |                                                                 |                                   |                                      |                                                        |                                                    |  |
|                                                       |                    | 63                                                                |                                                      |           | Blank                |                                                                 | Content with<br>Caption           |                                      |                                                        | re with otion                                      |  |
|                                                       | 5 geor Side.       | Ø                                                                 |                                                      | ***       | Blank<br>Duplicate   |                                                                 | Content with<br>Caption           |                                      |                                                        | re with                                            |  |
| or 1 or 1                                             | 5 geor Side.       | 2                                                                 |                                                      | _         |                      | Selected                                                        | Content with<br>Caption<br>Slides |                                      |                                                        | re with                                            |  |

- **1.0 Create and Manage Presentations**
- 1.1 Create a Presentation: Import Word Document Outlines into Presentations

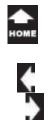

Taki

Three

# Slide Outline

### 2. Try it: Review the Slide Outline

There are two methods for navigating a presentation: Slides and Outline. Please select the Outline View.

What Do You See? There should be 21 slides that were created from the text outline in Word. The first slide in this presentation will probably be blank.

**Try This, Too: Edit the Title Slide** Go to Slide 1. Type the Title: The Teddy Bear's Picnic

Keep going...

#### Home ->Slides->New Slide->Slides From Outline...

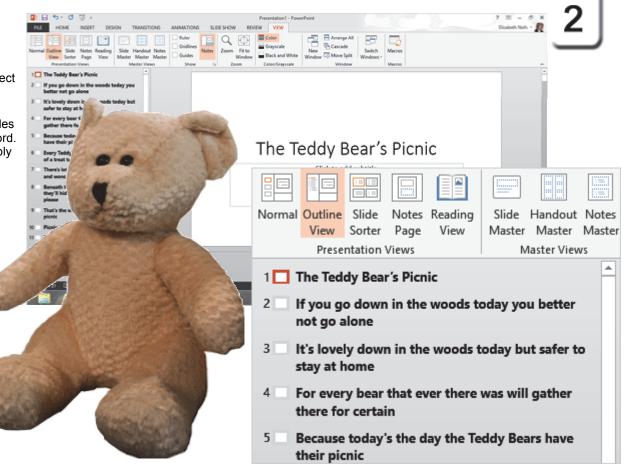

Exam 77-422: Microsoft PowerPoint 2013

**1.0 Create and Manage Presentations** 

1.1 Create a Presentation: Import Word Document Outlines into Presentations

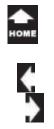

**Design: Theme 3. Try it: Apply a Theme** Go to **Design ->Themes.** Select a **Theme**.

The example in this lesson uses the Aspect Theme. You do not have to match the same Theme.

Keep going ...

Take Three

#### **Design ->Themes**

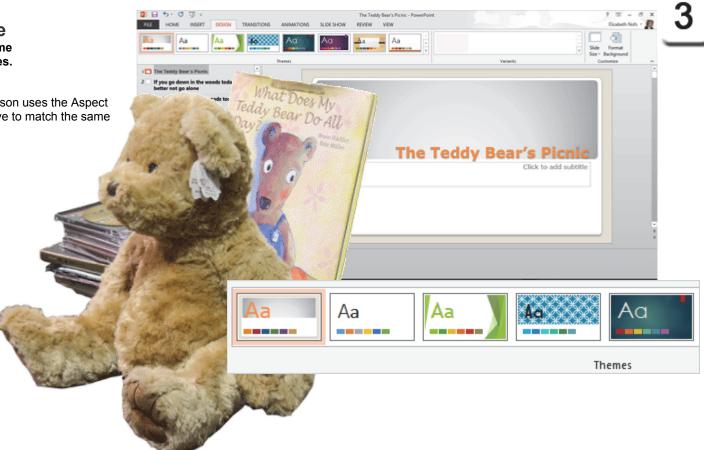

Exam 77-422: Microsoft PowerPoint 2013 1.0 Create and Manage Presentations

1.2 Format a Presentation: Apply Presentation Themes

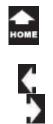

# **Insert the Pictures**

This is the Teddy Bear's Picnic. It's time to invite the Bears. You can use the sample pictures or add your own if you wish. Your images do NOT have to match this page.

4. Try it: Insert Picture
Select Slide 1.
Go to Insert ->Images->Picture.
Browse to your Documents folder.
Double click to select a picture.

Please add a picture to each slide.

**Try This, Too: Format the Pictures** Select the picture on any slide. The **Picture Tools** should be available. Go to **Picture Tools->Picture Styles.** Please select a Style and edit the Effects.

Keep going...

**Memo to Self:** You can use the Format Painter on the Home Ribbon to copy your picture formatting to all of the images.

#### Insert ->Images->Picture

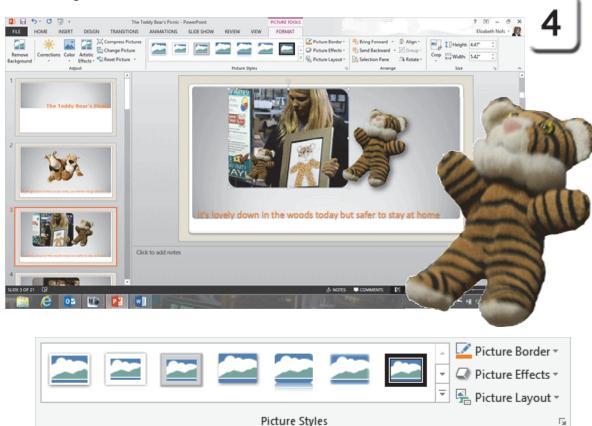

Exam 77-422: Microsoft PowerPoint 2013 3.0 Create Slide Content 3.5 Insert and Format Images: Apply Styles

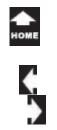

# Add the Slide Transitions

**5. Try it: Add a Slide Transition** First, select all of the slides. Go to **Home->Editing->Select->Select All**.

Next, change the View. Go to View->Presentation Views->Slide Sorter.

Now, add the Slide Transitions. Go to **Transitions ->Transitions to This Slide**. Select a Transition: **Dissolve**.

What Do You See? Each slide should have a star.

Keep going...

#### **Transitions ->Transitions to This Slide**

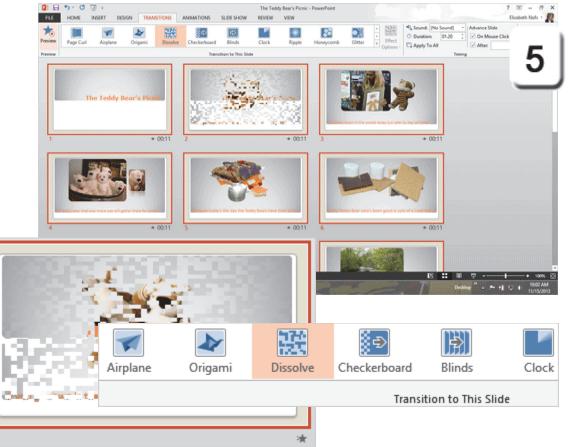

Exam 77-422: Microsoft PowerPoint 2013

4.0 Apply Transitions and Animations

4.1 Apply Transitioning Between Slide: Insert Transitions Between Slides

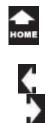

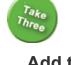

### Add the Animations

A little animation goes a long, long way. However, it's so much fun. In the example shown on this page, the presentation is back in Normal View and a hot air balloon has been added to Slide 14. The balloon picture is selected.

6. Try it: Add an Animation Go to Animations ->Animation. Select an Effect: Fly In. Go to Animations ->Timing. Edit the **Duration**: 2:00

Try This, Too: Preview the Animation Go to Animation ->Preview.

What Do You See? The balloon should slowly fly to the top of the slide when you click the mouse or keyboard.

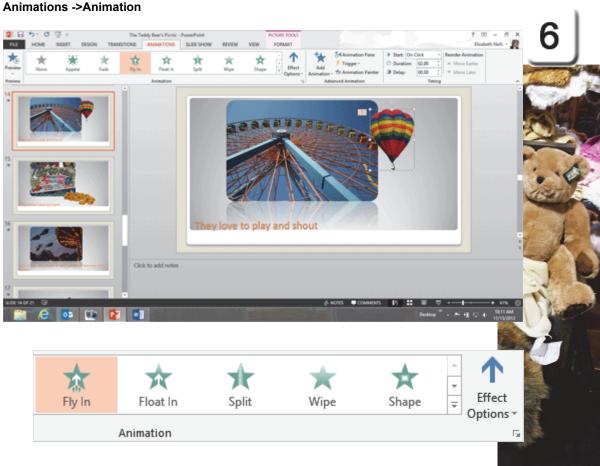

- Exam 77-422: Microsoft PowerPoint 2013
- 4.0 Apply Transitions and Animations
- 4.2 Animate Slide Content: Apply Animations to Shapes

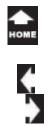

# **Record the Timing**

7. Try it: Record the Timing Slide 1 is selected. Go to Slide Show ->Set Up. Go to Record Slide Show. Click on: Start Recording from Beginning.

What Do You See? Your presentation should open in Slide Show View. The little media player will record the time as you advance through your slides.

| Record      | ina     |   | ×       |
|-------------|---------|---|---------|
| <b>→   </b> | 0:00:04 | 5 | 0:00:29 |

When you reach the end of your show, please keep your timings. Click: Yes.

#### Slide Show ->Set Up->Record Slide Show

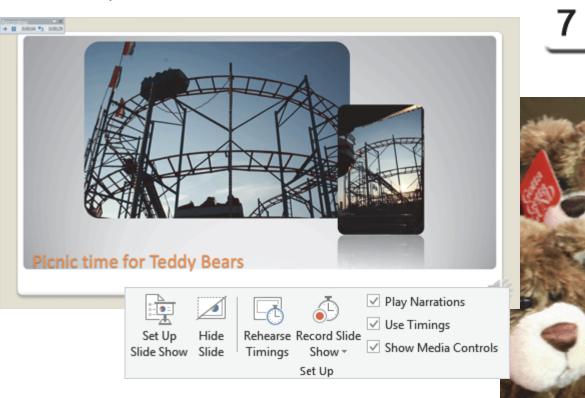

- 1.0 Create and Manage Presentations
- 1.5 Configure and Present Slideshows: Record Slide Show Timing

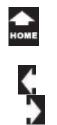

Thre.

# Add the Speaker Notes

Speaker Notes can help the presenter remember the speech. The Notes can also be printed as a handout for the audience.

8. Try it: Add Speaker Notes Go to View->Presentation Views. Click on Normal.

What Do You See? The Speaker Notes can be added in the Notes pane beneath the slide. In the example on this page, the first sentence from a webpage has been pasted here.

What Else Do You See? The Speaker Notes can include hyperlinks.

**Memo to Self:** Please cite your sources! Otherwise, it comes real close to plagiarism, hmmmm?

#### View ->Presentation Views->Normal

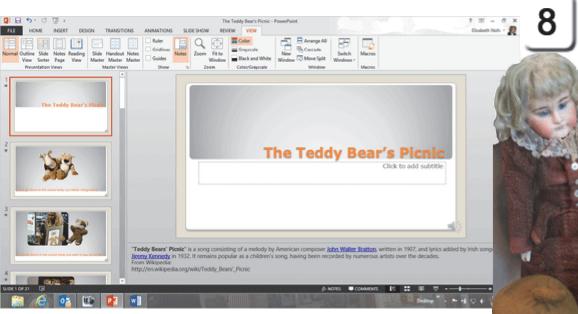

"**Teddy Bears' Picnic**" is a song consisting of a melody by American <u>Jimmy Kennedy</u> in 1932. It remains popular as a children's song, havin From Wikipedia: http://en.wikipedia.org/wiki/Teddy\_Bears'\_Picnic

- 1.0 Create and Manage Presentations
- 1.4 Configure Presentations to Print Or Save: Edit Speaker Notes

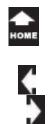

Three

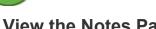

## View the Notes Page

The presenter can see the Notes during the show. These Notes can keep your speech on topic and accurate.

You can print the Notes as well. Here are some options you can choose.

#### 9. Try it: View the Notes Page

In the screen shot on this page Slide 1, which has information entered in the Notes pane, is selected.

Go to View ->Presentation Views. Click on Notes Page.

What Do You See? This a good preview of how the Notes Pages will print. The slide is shown on the top third of the page. The Notes are shown below.

You can edit the default layout if you wish. Please go to the next page.

#### View ->Presentation Views->Notes Page

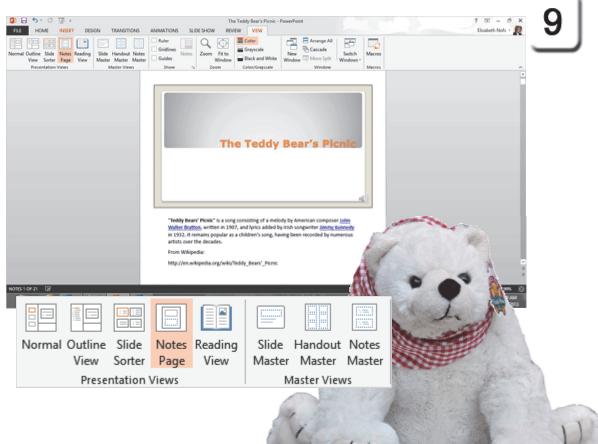

- **1.0 Create and Manage Presentations**
- 1.4 Configure Presentations to Print or Save: Edit Speaker Notes

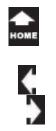

Three

### View the Notes Master Try it: View the Notes Master Go to View->Presentation View.

Click on Notes Master.

What Do You See? When you open the Notes Master, you should see a new Ribbon: the Notes Master Ribbon.

The **Notes Master Ribbon** has five Groups: Page Setup Placeholders Edit Theme Background Close

Placeholders simplify the task of editing the template. You can apply a Theme as well.

So far, so good.

Please **Close** the Notes Master View and return to the Normal View.

#### Notes Master ->Placeholders

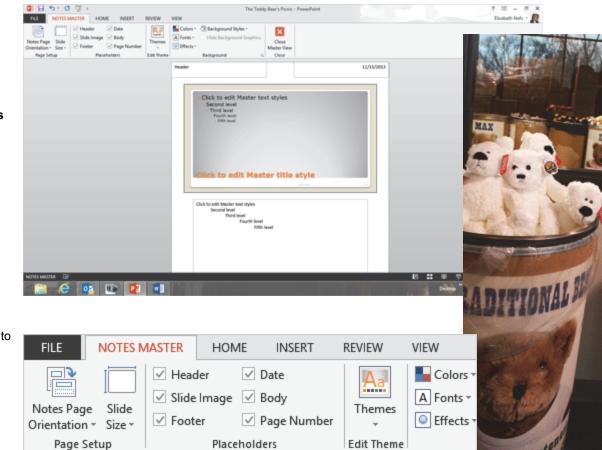

Exam 77-422: Microsoft PowerPoint 2013

**1.0 Create and Manage Presentations** 

1.2 Format a Presentation Using Slide Masters: Modify a Notes Master

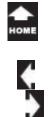

#### File ->Print

## **Review the Print Options**

You can print your presentation in several different formats, Speaker Notes, Handouts, Slides, or Pictures, depending on what you wish to give to your audience. Let's look at the options.

# **1. Try it: Print a Presentation** Go to **File-> Print.**

What Do You See? The Print Settings include: Print All Slides Print some slides (Slides) Print Layout Print One Sided (or both sides) Collated Color (Grayscale or Black and White)

The default settings are: Print All Slides, Full Page, one slide per page, in color.

Keep going...

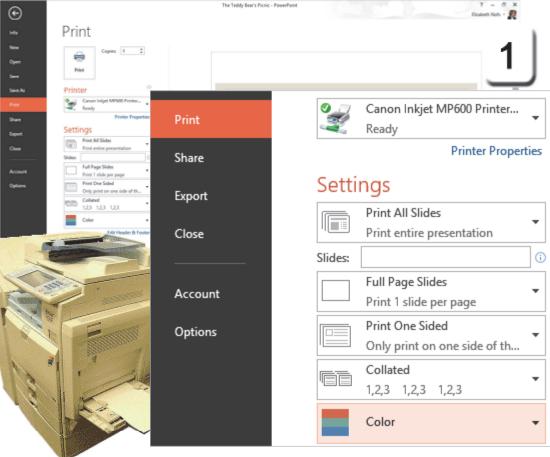

Exam 77-422: Microsoft PowerPoint 2013

1.0 Create and Manage Presentations

1.4 Configure Presentations to Print Or Save: Print All Slides

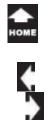

# Print What?

Take Three

> 2. Try it: Print the Notes Page Go to File ->Print-> Settings. Select a Print Layout: Notes Pages.

What Do You See? The Notes Pages will be displayed in the preview on the right.

Try This, Too: Print the Outline Go to File ->Print-> Settings. Select a Print Layout: Outline

Keep going...

#### File ->Print-> Settings

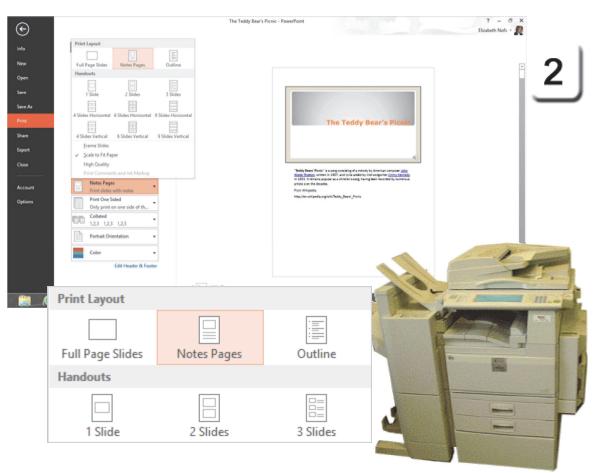

Exam 77-422: Microsoft PowerPoint 2013

1.0 Create and Manage Presentations

1.4 Configure Presentations to Print or Save: Print Speaker Notes

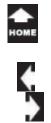

### **Create Handouts**

Handouts are the iconic image of a PowerPoint presentation. There are several different layouts available, including the ubiquitous "3 Slides."

**3. Try it: Create Handouts** Go to **File ->Print-> Settings.** Select a **Handout: 3 Slides.** 

OK, please return to the Normal View for the next example. (Click on the arrow in the upper left corner to go back.)

Keep going...

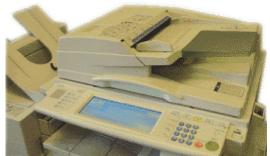

#### File ->Print-> Settings

|                               | · •                                                                                                    | Teddy Bas's Picsic - PawerPoint T = |
|-------------------------------|----------------------------------------------------------------------------------------------------|-------------------------------------|
| of a<br>e are<br>ele,<br>es." | Info<br>Info<br>Now Full Regro Dides Nation Pages Outline<br>Open<br>Save Bardouts<br>Save As Save As Save As Save States States St |                                     |
| l View for<br>arrow in        | Handouts                                                                                                    |                                     |
| .)                            | 4 Slides Horizontal 6 Slides Horizontal 9 Slides Horizon                                                                                                    | tal                                 |
|                               | 4 Slides Vertical 6 Slides Vertical 9 Slides Vertical                                                                                                    |                                     |
|                               | <ul> <li>✓ <u>Frame Slides</u></li> <li>✓ <u>Scale to Fit Paper</u></li> <li>High Quality</li> <li>Print Comments and Ink Markup</li> </ul>                                                                                                    |                                     |
|                               | → 3 Slides<br>Handouts (3 slides per page)                                                                                                    |                                     |

Exam 77-422: Microsoft PowerPoint 2013

1.0 Create and Manage Presentations

1.4 Configure Presentations to Print or Save: Set Handout Options

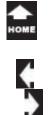

#### File ->Export-> Create Handouts

## Create Handouts in Microsoft Word

There is another way to create handouts that is very useful. This option can be found in **Export**, not Print

1. Try it: Create Handouts Go to File ->Export. Select Create Handouts from the list. Click on Create Handouts.

Keep going...

**The Computer Mama Sez:** Create **Handouts** used to be called **Send to Word** in previous versions of Microsoft Office. As you go through the steps on the following pages, you will see labels that still say Send to Word.

It's an oldie but a goodie: everything works well.

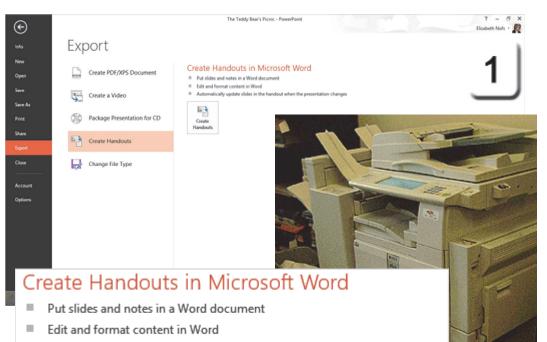

Automatically update slides in the handout when the presentation changes

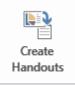

- 1.0 Create and Manage Presentations
- 1.4 Configure Presentations to Print or Save: Export (Create Handouts in Word)

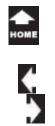

# Send to Microsoft Word

2. Try it: Select the Page Layout You will be prompted to select the Page Layout in Microsoft Word. The templates will format a table in Word and add images of the slides into the table. You can also select Outline only, if you wish.

Select: Blank lines next to slides. Click OK.

Please note: It may take a couple of minutes to create the handout in Word.

Memo to Self: When you Add slides to a Microsoft Word document, the default is to Paste the slides into the Page layout. You can also choose to Paste Link so the slides in Word automatically update when you change the PowerPoint presentation.

Way cool technology.

#### File ->Export-> Create Handouts

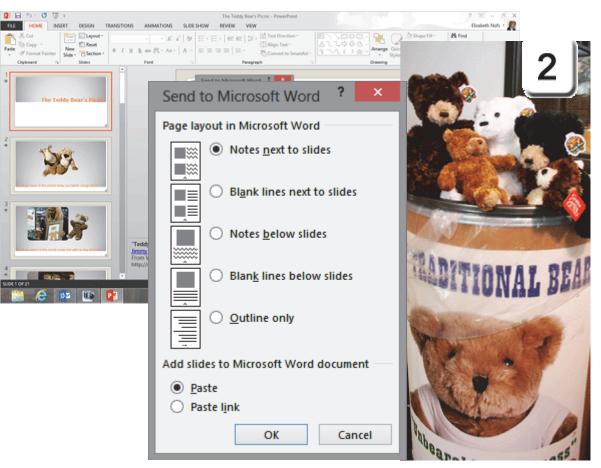

- 1.0 Create and Manage Presentations
- 1.4 Configure Presentations to Print or Save: Export (Create Handouts in Word)

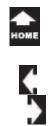

# Edit the Handout in Word

What Do You See? There should be a new, welldesigned Document in Microsoft Word. The document is formatted as a table. Each slide has been converted into an image.

#### 3. Try it: Edit the Presentation in Word

Click on the Table in Document1. The Table Tools should be available. Go to **Table Tools->Design->Table Styles**. Select a Table Style.

**Do This, Too: Save the Handout** Go to **File->Save**. **Browse** to your Documents folder. Enter a file name: Picnic Handout.docx Click **Save**.

Please return to Microsoft PowerPoint.

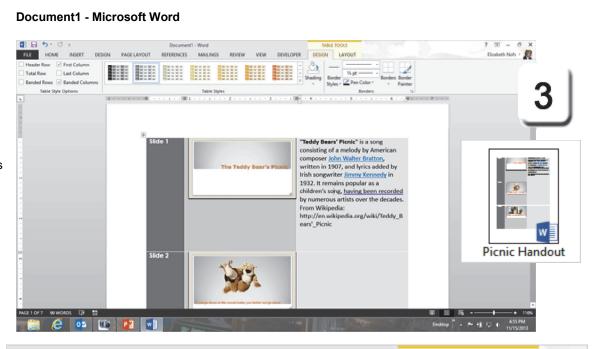

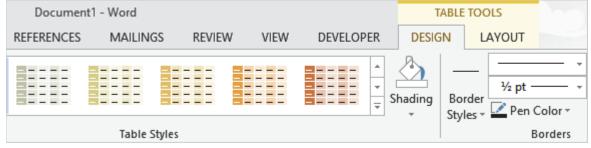

Exam 77-418: Microsoft Word 2013

- 3.0 Create Tables and Lists
- 3.2 Modify A Table: Apply Styles to Tables

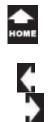

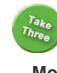

# More Export Options

The little lesson on creating handouts in Word introduced the **Export** options.

Everyone wants to tell a good story so Microsoft PowerPoint has several ways to get the message out. The following pages will examine the other **Export** options. Then, we will look at how to **Share** a show by E-mail or online.

Try it: Find the Export Options Go to File ->Export.

What Do You See? The Export options are: Create PDf/XPS Document Create a Video Package Presentation for a CD Create Handouts Change FIle Type

Keep going...

#### File ->Export

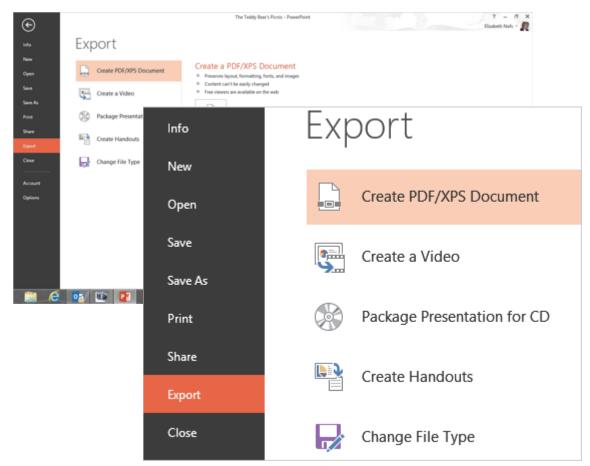

Exam 77-422: Microsoft PowerPoint 2013

1.0 Create and Manage Presentations

1.4 Configure Presentations to Print or Save: Export

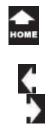

Three

#### File ->Export->Create Adobe PDF

# **Export: Create PDF Document**

**PDF** means Portable Document Format. Adobe created the **Adobe Acrobat PDF** format in 1993 when everyone had a different Word processor (and the Computer Mama was young and wispy). PDF files became one of the best ways to share information across systems.

An **Adobe PDF** is stripped of most editing options so it is an excellent format for files that have to be secure and unaltered. The PDF file format is also good for creating archives: PDF files created years ago can still be opened in Adobe Acrobat.

**Memo to Self:** All computers, Windows and Mac, should have the free Adobe Acrobat PDF reader. If your computer does not, please go to <u>www.adobe.com</u> and download the software.

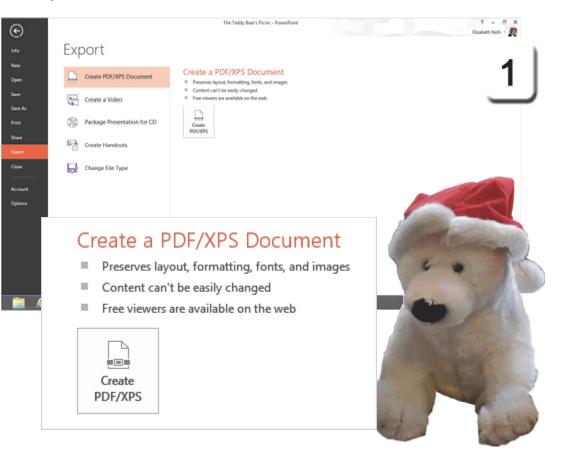

- 1.0 Create and Manage Presentations
- 1.4 Configure Presentations to Print or Save: Export (Create PDF/XPS)

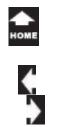

# Create an Adobe PDF

2. Try it: Create PDF/XPS Document Go to File ->Export. Click on: Create PDF/XPS Document.

What Do You See: You will be prompted to enter the following: Save In: My Documents File Name: The Teddy Bear's Picnic Save as type: PDF.

The PDF will be Standard quality for using online or for print.

You can check **Open file after publishing** and see the completed PDF file if you wish.

What Else Do You See? There is an **Options...** button that you can use to edit the settings for the PDF file.

Click on Options...

.Keep going...

#### File ->Export->Create PDF/XPS Document

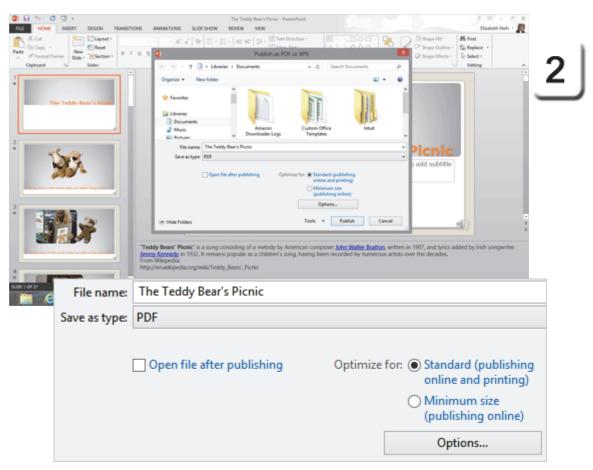

Exam 77-422: Microsoft PowerPoint 2013

1.0 Create and Manage Presentations

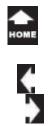

Three

# Adobe PDF Options

When you click on Options you should see the Acrobat PDFMaker.

**3. Try it: Edit the Acrobat Options** Range: All. Publish What: Handouts. Slides per page: 3

By default, the Document properties and the tags for accessibility are included.

If the fonts are not embedded the text will be converted to Bitmaps. Click **OK** return to the Export dialog. Click **Publish** to create the PDF file.

Keep going...

#### File ->Export->Create PDF/XPS Document->Options

| Options                                               | ? × 2                                                                                                    |
|-------------------------------------------------------|----------------------------------------------------------------------------------------------------|
| Range                                                 | 3                                                                                                    |
| All <u>Current slide</u> Selection                    |                                                                                                    |
| Custom show:                                          |                                                                                                    |
| ◯ Sl <u>i</u> de(s) From: 1 🗘 To: 21 🗘                |                                                                                                    |
| Publish options                                       |                                                                                                    |
| Publish <u>w</u> hat:                                 |                                                                                                    |
| Handouts V Slides per page: 3 V                       |                                                                                                    |
| Fram <u>e</u> slides Order: Order:                    |                                                                                                    |
| Include <u>h</u> idden slides                         |                                                                                                    |
| Include comments and ink markup                       |                                                                                                    |
| Include non-printing information                      |                                                                                                    |
| ✓ Document p <u>r</u> operties                        |                                                                                                    |
| Document structure tags for accessibility             |                                                                                                    |
| PDF options                                           | A set of the set of the set of th |
| ISO <u>1</u> 9005-1 compliant (PDF/A)                 |                                                                                                    |
| ✓ Bitmap te <u>x</u> t when fonts may not be embedded | the training                                                                                                    |
| ОК                                                    | Can                                                                                                    |
|                                                       |                                                                                                    |
|                                                       |                                                                                                    |

Exam 77-422: Microsoft PowerPoint 2013

1.0 Create and Manage Presentations

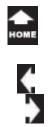

Hello, Adobe PDF What Do You See? Your presentation should open in Adobe Acrobat as a PDF file.

**4. Try This: View the Page Thumbnails** Go to **Navigation Pane** on the left side. Click on **Thumbnails** (the first button). You should see the pages as little images.

Very good. Please close the PDF file and return to Microsoft PowerPoint.

#### The Teddy Bear's Picnic.pdf - Adobe Acrobat

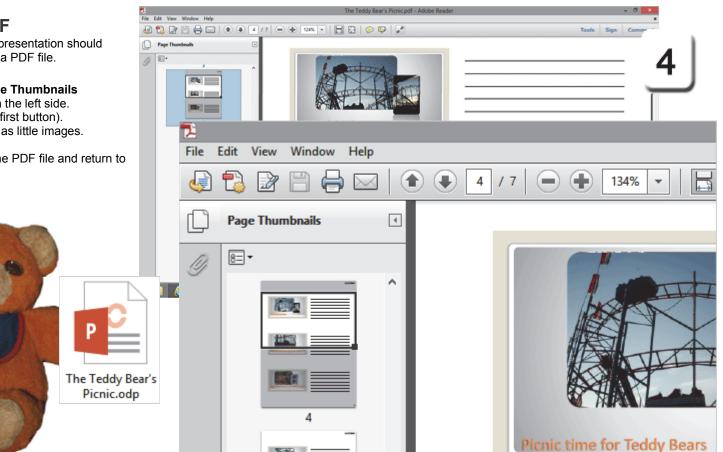

Exam 77-422: Microsoft PowerPoint 2013

1.0 Create and Manage Presentations

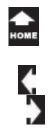

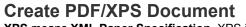

**XPS** means **XML Paper Specification**. XPS is the open source format developed by Microsoft in 2008. Like an Adobe Acrobat file, an XPS file is software and operating system independent, too.

Try it: Create PDF/XPS Document The sample presentation is still open. Go to File ->Export. Click on Create PDF/XPS Document.

What Do You See? You will be prompted to enter in the following: File Name: The Teddy Bear's Picnic Save as Type: XPS Document

There are two publishing options: Standard (online or printing) Minimum (Online, only. This is a smaller file with less resolution.)

When you click  $\ensuremath{\textbf{Publish}}$  , the XPS file will be created.

#### File ->Export->Create PDF/XPS Document

| nu :<br>Dă | Cut                        | The Tably Back Role: - PowerPoint           MDOMS         SLOE SHOW         RDNDW         VDW           - [A^*, A^*]         -[A]         -[A]                                                                                                    | 1 St - Arange Quick Shape Effects - Q Shape Effects - Q Shape Effe | Bouleth Mids = R<br>Hed<br>Ind<br>Ind<br>Index =<br>Ind<br>Ind<br>Ind<br>Ind<br>Ind<br>Ind<br>Ind<br>Ind |
|------------|----------------------------|----------------------------------------------------------------------------------------------------|----------------------------------------------------------------------------------------------------|----------------------------------------------------------------------------------------------------|
|            | The Treday Sear 's Process | Publish as PDF or XP5   Publish as PDF or XP5   Publish as PDF or XP5  Publish as PDF or XP5  Publish or attraction of the termination of the termination of termination of terminati | Picnic<br>to add subtrite                                                                                                    |                                                                                                    |
|            | <b>P</b> 3                 | Publish a                                                                                                    | as PDF or XPS                                                                                                    |                                                                                                    |
|            | ⊕ ⋺ - ↑ 📑                  | → Libraries → Documents                                                                                                    | ~ C                                                                                                    | Search Documents                                                                                         |
| Ŀ          | File name:                 | The Teddy Bear's Picnic                                                                                                    |                                                                                                    |                                                                                                    |
| 81104      | Save as type:              | XPS Document                                                                                                    |                                                                                                    |                                                                                                    |
|            |                            | Open file after publishing                                                                                                    | Optimize for:   State on                                                                                                    | andard (publishing<br>lline and printing)                                                                |
|            |                            |                                                                                                    |                                                                                                    | inimum size<br>ublishing online)                                                                         |
|            |                            |                                                                                                    |                                                                                                    | Options                                                                                                  |
|            | Browse Folders             |                                                                                                    | Tools                                                                                                    | ▼ Publish                                                                                                |

Exam 77-422: Microsoft PowerPoint 2013

1.0 Create and Manage Presentations

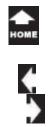

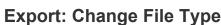

You may be asked to save your presentation in a different **File Type** so that folks at another company can open your show.

For example, many firms use open source (free) programs such as OpenDocument Presentation instead of Microsoft PowerPoint. The following pages will review the options.

1. Try it: Review the Presentation File Types Go to File ->Export. Click on: Change File Type.

What Do You See? The File Types include: Presentation (the default file pptx format) PowerPoint 97-2003 (the legacy ppt format) OpenDocument Presentation Template PowerPoint Show (Opens as a show) PowerPoint Picture Presentation

So far, so good. Let's see what they look like.

Keep going ...

#### File ->Export->Change File Type

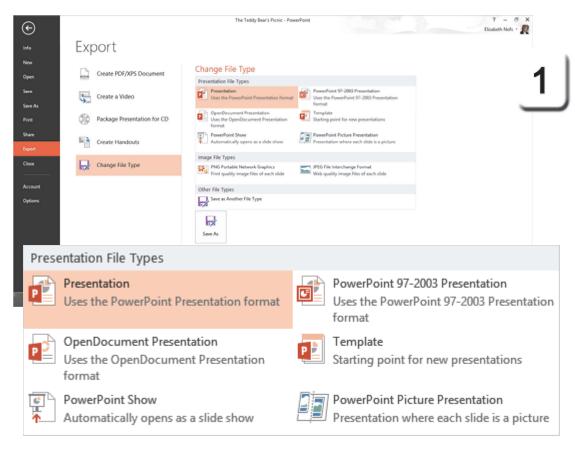

Exam 77-422: Microsoft PowerPoint 2013

1.0 Create and Manage Presentations

1.4 Configure Presentations to Print or Save: Export (Change File Type)

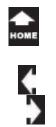

# **OpenDocument Presentation**

The **OpenDocument** file format (ODF) was originally developed by Sun Microsystems to support the new XML (Extended Markup Language) for documents, spreadsheets and presentations. Microsoft Office 2007 and 2010 also support the XML file format, hence the new docx, xlsx and pptx file formats.

2. Try it: Export as an OpenDocument Show Go to File ->Export. Click on: Change File Type. Select: OpenDocument Presentation. Click on Save As.

What Do You See? You will be asked to: **Browse** to your Documents folder. Enter the **File Name:** The Teddy Bear's Picnic. Save as type: OpenDocument Presentation. Click **Save**.

Trust, but Verify: Go to the Documents folder and find the *The Teddy Bear's Picnic.odp*. Your presentation should open in PowerPoint. Please close the odp version and keep going...

#### File ->Export->Change File Type->OpenDocument Presentation

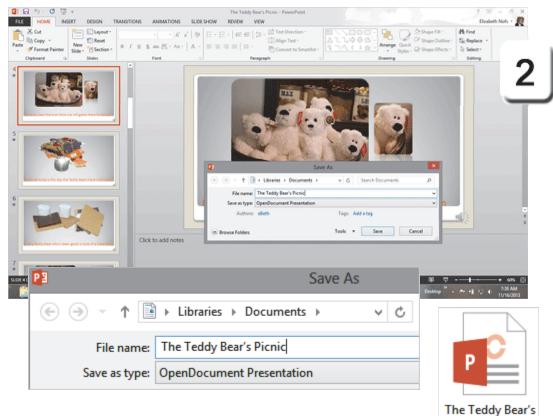

Picnic.odp

- 1.0 Create and Manage Presentations
- 1.4 Configure Presentations to Print or Save: Export (Change to OpenDocument .odp)

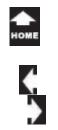

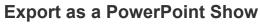

A **PowerPoint Show** is saved in the .ppsx file format. This format automatically begins your presentation as a show when you open it.

3. Try it: Export as a PowerPoint Show Go to File ->Export. Click on: Change File Type. Select: PowerPoint Show. Click on Save As.

What Do You See? You will be asked to: Browse to your Documents folder. Enter the File Name: The Teddy Bear's Picnic. Save as type: PowerPoint Show. Click Save.

Trust, but Verify: Go to the Documents folder and find the PowerPoint Show: When you open the .ppsx file, the presentation will open in PowerPoint as a show.

The .ppsx format is useful for kiosks or trade shows where the purpose is 'show-n-tell,' not design and edit. Close the PowerPoint show and please go on to the next page.

#### File ->Export->Change File Type->PowerPoint Show

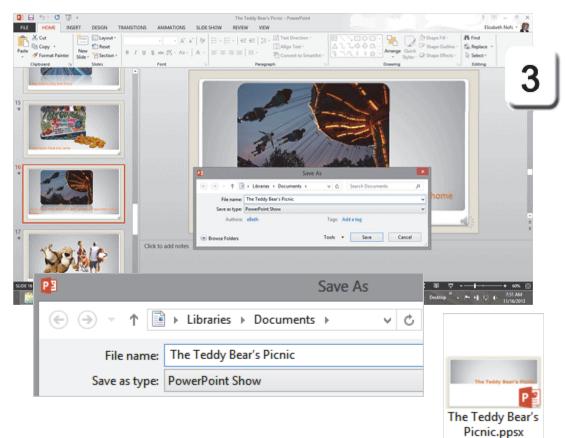

- 1.0 Create and Manage Presentations
- 1.4 Configure Presentations to Print or Save: Export (Change to PowerPoint Show .ppsx)

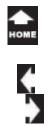

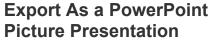

A **Picture Presentation** is a format that saves each slide as an image, a screen capture. The text and graphics cannot be edited.

**4. Try it: Save as a Picture Presentation** Go to **File ->Export.** Click on: **Change File Type.** Select: **PowerPoint Picture Presentation.** Click on **Save As.** 

When the Save As window prompts you: **Browse** to your Documents folder. Enter the **File Name**: Picnic Pictures. Click **Save**.

**Try This, Too: Edit the Picture Presentation** Open the file: Picnic Pictures. Go to any slide and select the image.

What Do You See? You should see the handles in each corner. You can resize the picture if you wish.

Keep going...

#### File ->Export->Change File Type->PowerPoint Picture Presentation

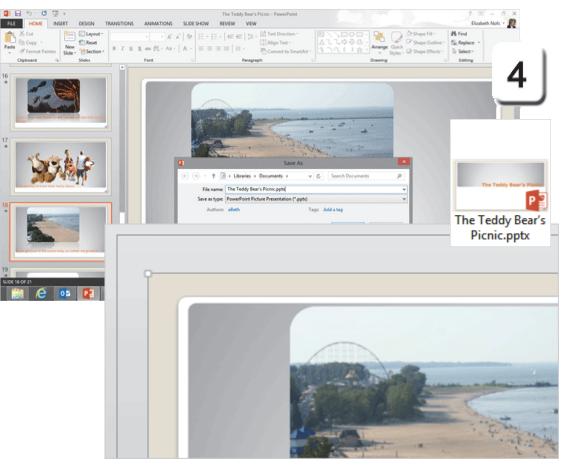

- 1.0 Create and Manage Presentations
- 1.4 Configure Presentations to Print or Save: Export (Picture Presentation)

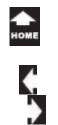

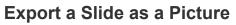

Say you were asked to send some of your slides to a website that will promote your presentation. The editor asked for JPEG images. Here's a way to create the pictures.

5. Try it: Save a Slide as a Picture Go to File ->Export. Click on: Change File Type. Select: JPEG File Interchange Format. Click on Save As.

What Do You See? You will be asked to: Browse to your Documents folder. Enter the File Name: The Teddy Bear's Picnic.jpg Save as type: JPEG File Interchange Format Click Save

**Do This, Too: Select Which Slides** All Slides Just This One Cancel

Select **Just This One** and PowerPoint will create a JPEG image and save it in the Documents folder. OK, that works.

#### File ->Export->Change File Type->JPEG File

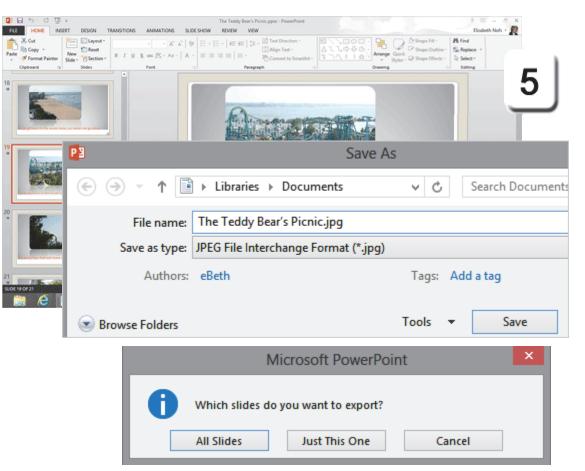

Exam 77-422: Microsoft PowerPoint 2013

1.0 Create and Manage Presentations

1.4 Configure Presentations to Print or Save: Export (Change to JPEG Images)

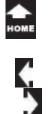

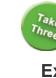

#### File ->Export->Create a Video

## Export: Create a Video

PowerPoint can convert your presentation into a high quality video that you can upload to the Internet or share on a DVD. The video can include your Timings, Transitions, Animations, and Media.

6. Try it: Review the Video Settings Go to File ->Export. Click on: Create a Video

What Do You See? There are several settings that you can adjust, depending on your purpose.

#### **Display: There are three options:**

Computer & HD Displays (high resolution, big file) Internet and DVD (medium resolution) Portable Devices (low resolution, smallest file)

#### Timings: There are four options:

Don't Use Recorded Timings and Narrations Use Recorded Timings and Narrations Record Timings and Narrations Preview Timings and Narrations

Accept the default options.

Keep going...

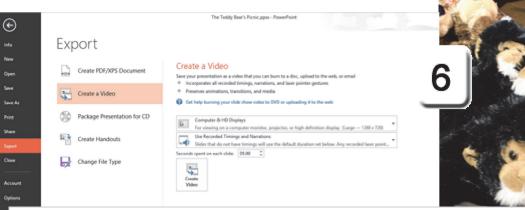

# Create a Video

Save your presentation as a video that you can burn to a disc, upload to the web, or email

- Incorporates all recorded timings, narrations, and laser pointer gestures
- Preserves animations, transitions, and media
- @ Get help burning your slide show video to DVD or uploading it to the web

Computer & HD Displays

For viewing on a computer monitor, projector, or high definition display (Large — 1280 x 720)

Use Recorded Timings and Narrations

Slides that do not have timings will use the default duration set below. Any recorded laser poin

Seconds spent on each slide: 05.00 🌲

Exam 77-422: Microsoft PowerPoint 2013

1.0 Create and Manage Presentations

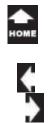

# Create a Video

Take

Three

#### 7. Try it: Create a Video

On the previous page we began the steps here: Go to File ->Export->Create a Video. Now, please click on: Create a Video

What Do You See? You will be asked to: Browse to your Documents folder. Enter the File Name: The Teddy Bear's Picnic. Save as type: MPEG-4 Video (\*.mp4). Click Save.

**Trust, but Verify:** Go to the Documents folder and find the *Picnic Video,mp4:* When you open the .mp4 file, the PowerPoint presentation will open in a Media Player as a video.

Keep going...there's more!

**Memo to Self:** It may take several minutes to create the video from your slide show.

#### File ->Export->Create a Video->Create a Video

|                                               | TRANSITIONS ANIMATIONS SLDESHOW                                                                                                    | The Teddy Bear's Picnic.ppus - PowerPaint<br>RDVDW VEW |                                                                                                    | 7 00 - 0 ×<br>Dadeth Noty - 👔      |
|-----------------------------------------------|----------------------------------------------------------------------------------------------------|--------------------------------------------------------|----------------------------------------------------------------------------------------------------|------------------------------------|
| A Cut<br>Pate<br>Pate<br>Copteerd<br>Copteerd | $\begin{array}{c c} \mathbf{A}^{*} & & \\ & \mathbf{A}^{*} & \mathbf{A}^{*} & \mathbf{A}^{*} & \mathbf{A}^{*} & \mathbf{A}^{*} & \mathbf{A}^{*} \\ \hline 0 & \mathbf{I} & \mathbf{U} & \mathbf{U} & \mathbf{u} & \mathbf{E}^{*} & \mathbf{A}^{*} & \mathbf{A}^{*} \\ & & \mathbf{Fest} & \mathbf{u}^{*} \end{array}$ | -   402 402   20 - 121 Test Direction - 201            | Amore Oak Physics<br>Control Control Con | - At Find<br>atime - Sig Replace - |
| The Teddy Bear's Pley                         |                                                                                                    | Save Ar<br>• Documents • • G Search Docum              | ants p                                                                                                    | 1                                  |
| 2                                             | File name<br>See as type MPG-4 Vide<br>Authors dieth                                                                                                    |                                                        | Canod                                                                                                    |                                    |
|                                               |                                                                                                    |                                                        | Cause A.                                                                                                    | eiter                              |
| The And State                                 | <b>P</b> 3                                                                                                    |                                                        | Save As                                                                                                    | S                                  |
| Carry R                                       | € ∋ - ↑                                                                                                    | 🔋 → Libraries → I                                      | Documents →                                                                                                    | V C Steam                          |
| 0.0                                           | File nam                                                                                                    | e: The Teddy Bear's                                    | s Picnic.mp4                                                                                                    |                                    |
|                                               | Save as typ                                                                                                    | e: MPEG-4 Video (*                                     | .mp4)                                                                                                    |                                    |
|                                               | 1                                                                                                    |                                                        |                                                                                                    | The Textdy Bear's File             |
| Mar C. MA                                     | 12                                                                                                    |                                                        |                                                                                                    |                                    |
|                                               | 007                                                                                                    |                                                        |                                                                                                    | The Teddy Bear's<br>Picnic.mp4     |

Exam 77-422: Microsoft PowerPoint 2013

1.0 Create and Manage Presentations

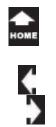

Three

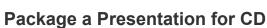

Say you needed to send a CD with all of your materials to the conference team. You can use PowerPoint to **Package** the CD.

8. Try it: Package Presentation for CD Go to File ->Export. Click on: Package Presentation for CD. Name the CD: PicnicCD.

What Do You See? You can Add or Remove files that you want to include on this CD. You can add spreadsheets, handouts, and PDF documents if you wish.

Try This, Too: Copy to Folder Click Copy to Folder. Enter the Folder name: PicnicCD. Browse to your Documents folder. Click OK.

**Trust, but Verify**: Go to the Picnic CD folder. You should see your PowerPoint presentation, an AUTORUN document and a yellow folder called PresentationPackage.

#### File ->Export->Package Presentation for CD

| 085·03                                                                                           | 1      |                  |       | The Teddy Bear's Picnic ppus - Pow | efeit                  | 84. D.A      | 1 0 = 0 X                                        |       |
|--------------------------------------------------------------------------------------------------|--------|------------------|-------|------------------------------------|------------------------|--------------|--------------------------------------------------|-------|
| A Cut<br>Pate Copy -                                                                             |        |                  |       | Packa                              | ge for CD              |              | ? ×                                              |       |
| Permat Pair<br>Optrand                                                                           | ٩      | Copy a set of p  | orese | ntation to a fold                  | ler on your computer o | or to a CD.  | 8                                                | B     |
| 16                                                                                               | N      | lame the CD:     | Picni | icCD                               |                        |              | _                                                | _     |
|                                                                                                  | F      | iles to be copie | ed    |                                    |                        |              |                                                  |       |
| 2                                                                                                | Ť.     | The Teddy        | Bear  | 's Picnic.ppsx                     |                        |              |                                                  | _     |
| 2<br>2<br>3<br>3<br>3<br>3<br>3<br>3<br>3<br>3<br>3<br>3<br>3<br>3<br>3<br>3<br>3<br>3<br>3<br>3 | ↑<br>↓ |                  |       |                                    |                        |              | <u>A</u> dd<br><u>R</u> emove<br><u>O</u> ptions |       |
| 8                                                                                                | Copy t | o <u>F</u> older | 0     | Copy to <u>C</u> D                 |                        |              | <u>C</u> lose                                    |       |
|                                                                                                  |        |                  |       |                                    | Copy to F              | older        | ?                                                | ×     |
|                                                                                                  |        |                  |       | Copy files to a                    | new folder with a nar  | me and locat | ion you spe                                      | cify. |
|                                                                                                  |        |                  |       | Folder <u>n</u> ame:               | PicnicCD               |              |                                                  |       |
|                                                                                                  |        |                  |       | Location:                          | C:\Users\eBeth\Docu    | ments\       | Brow                                             | /se   |
|                                                                                                  |        |                  |       | ✓ Open fold                        | er when complete       |              |                                                  |       |
|                                                                                                  |        |                  |       |                                    |                        | ОК           | Can                                              | cel   |

Exam 77-422: Microsoft PowerPoint 2013

1.0 Create and Manage Presentations

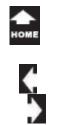

Three

# **Package for CD Options**

The information in your presentation may be confidential. You can enhance the security and privacy of your work in case the CD is lost.

9. Try it: Review the CD Package Options Go to File ->Export. Click on: Package Presentation for CD. Click on **Options**.

What Do You See? Linked Files and Embedded TrueType fonts are **Included** in the CD Package by default.

Try This, Too: Enhance Security and Privacy Enter a **Password** to open or modify each presentation and click **OK**. You will be prompted to type each password again to confirm.

Done and done. That completes our review of the different File Types.

#### File ->Export->Package Presentation for CD

|                                                                                                    | β I                                                    |                                                                                                    | The Teddy Bear's Picnic.ppus                                                                                                    | - PowerPoint                                                                 | 7 00 = 6 ×                  |
|----------------------------------------------------------------------------------------------------|--------------------------------------------------------|----------------------------------------------------------------------------------------------------|----------------------------------------------------------------------------------------------------|------------------------------------------------------------------------------|-----------------------------|
| FILE HOME I                                                                                                    |                                                        | INSTICUS ANIMATION                                                                                        |                                                                                                    |                                                                              | Disabeth Noty + 💯           |
| A Cat                                                                                                    | Part El Lepont -                                       | 1 1.                                                                                                    | $C \propto  \Phi  \equiv  \Phi  =  \Phi  +  \Phi  =  \Phi  + \frac{ \Phi }{ \Phi }$                                                                                                    | Dester- ENDOD- C. Os                                                         | aperia - Hefed              |
| Ba Copy -                                                                                                    | 1 Read                                                 |                                                                                                    |                                                                                                    | a Ted - I A L L V V B V B                                                    | upe Outline - Six Replace - |
| Paste of Format Painte                                                                                          |                                                        | 11.1.1.1.1.1.1.1.1.1.1.1.1.1.1.1.1.1.1                                                                    | - A                                                                                                    | wette Seatcher 4 TA ( ) St. Anarge Quick Q S                                 | ape Effects - Dy Select -   |
| Optoard                                                                                                    | 5 Sides                                                | Pant                                                                                                    | 5 Paragraph                                                                                                    | Drawing                                                                      | 5 tating                    |
| 1                                                                                                    |                                                        | -                                                                                                    |                                                                                                    |                                                                              |                             |
|                                                                                                    |                                                        |                                                                                                    |                                                                                                    |                                                                              |                             |
|                                                                                                    |                                                        |                                                                                                    |                                                                                                    |                                                                              |                             |
| The I                                                                                                    | oddy Deer's Picala                                     |                                                                                                    | Package for C                                                                                                    | D 7                                                                          |                             |
|                                                                                                    |                                                        |                                                                                                    | Q Copy a set of presentation to a funder on your                                                                                                    | r computer or to a CD.                                                       |                             |
|                                                                                                    |                                                        |                                                                                                    | Name the CD: ProvidD                                                                                                    |                                                                              |                             |
|                                                                                                    | 1                                                      |                                                                                                    | Piles to be capied                                                                                                    | Options                                                                      | 7 552.55                    |
| 2                                                                                                    |                                                        |                                                                                                    | The Teddy Bear's Penic pps                                                                                                    | Include these files                                                          |                             |
| we we                                                                                                    | the                                                    |                                                                                                    | 7                                                                                                    | (These files will not display in the Files to be copied int)                 |                             |
|                                                                                                    | 10                                                     |                                                                                                    | +                                                                                                    | C Linked files                                                               |                             |
|                                                                                                    |                                                        |                                                                                                    | and a second second sec | C (introduced TrueType family                                                |                             |
|                                                                                                    | -                                                      |                                                                                                    |                                                                                                    | Enhance security and privacy                                                 |                             |
| Agerge text in the cost                                                                                         | rinder over laster out prisidelle                      |                                                                                                    |                                                                                                    | Password to gp4n auch presentation:<br>Password to goodly such presentation: |                             |
|                                                                                                    |                                                        |                                                                                                    | Copy to golder Copy to gD                                                                                                    | properd presentation for inappropriate or private information                |                             |
| - page                                                                                                    |                                                        |                                                                                                    |                                                                                                    |                                                                              | Panel .                     |
|                                                                                                    |                                                        |                                                                                                    |                                                                                                    |                                                                              | ? X                         |
|                                                                                                    |                                                        |                                                                                                    | Optic                                                                                                    | ons                                                                          |                             |
| 200 · · · · · · · · · · · · · · · · · ·                                                                         |                                                        |                                                                                                    |                                                                                                    |                                                                              |                             |
|                                                                                                    |                                                        |                                                                                                    |                                                                                                    |                                                                              |                             |
|                                                                                                    |                                                        |                                                                                                    |                                                                                                    |                                                                              | ngwriter                    |
|                                                                                                    | Include t                                              | hese files –                                                                                              |                                                                                                    |                                                                              | ngwiter                     |
|                                                                                                    |                                                        |                                                                                                    |                                                                                                    |                                                                              | ngwriter                    |
|                                                                                                    |                                                        |                                                                                                    | t display in the Files                                                                                                    |                                                                              |                             |
| 4                                                                                                    | (These f                                               | files will not                                                                                            |                                                                                                    |                                                                              | -+                          |
|                                                                                                    | (These f                                               |                                                                                                    |                                                                                                    |                                                                              |                             |
| the second second second second second second second second second second second second second second second se | (These f<br>✓ Link                                     | files will not<br>ked files                                                                               | t display in the Files                                                                                                    |                                                                              | - • 40% 53<br>11.53 AM      |
| the second second second second second second second second second second second second second second second se | (These f<br>✓ Link                                     | files will not                                                                                            | t display in the Files                                                                                                    |                                                                              | - • 40% 53<br>11.53 AM      |
| the second second second second second second second second second second second second second second second se | (These f<br>✓ Link<br>✓ Emt                            | files will not<br>ked files<br>bedded True                                                                | t display in the Files t                                                                                                    |                                                                              | - • 40% 53<br>11.53 AM      |
| the second second second second second second second second second second second second second second second se | (These f<br>✓ Link<br>✓ Emt                            | files will not<br>ked files                                                                               | t display in the Files t                                                                                                    |                                                                              | - • 40% 53<br>11.53 AM      |
| the second second second second second second second second second second second second second second second se | (These f<br>✓ Link<br>✓ Emt                            | files will not<br>ked files<br>bedded True                                                                | t display in the Files t                                                                                                    |                                                                              | - • 40% 53<br>11.53 AM      |
| the second second second second second second second second second second second second second second second se | (These f<br>✓ Link<br>✓ Emt<br>Enhance                 | files will not<br>ked files<br>bedded True<br>security and                                                | t display in the Files<br>eType fonts<br>d privacy                                                                                                    |                                                                              | - • 40% 53<br>11.53 AM      |
| the second second second second second second second second second second second second second second second se | (These f<br>✓ Link<br>✓ Emt<br>Enhance                 | files will not<br>ked files<br>bedded True<br>security and                                                | t display in the Files t                                                                                                    |                                                                              | - • 40% 53<br>11.53 AM      |
| the second second second second second second second second second second second second second second second se | (These f<br>✓ Link<br>✓ Emt<br>Enhance<br>Passwo       | files will not<br>ked files<br>bedded True<br>security and<br>ord to <u>o</u> pen                         | t display in the Files<br>eType fonts<br>d privacy<br>each presentation:                                                                                                    | to be copied list)                                                           | - • 40% 53<br>11.53 AM      |
| the second second second second second second second second second second second second second second second se | (These f<br>✓ Link<br>✓ Emt<br>Enhance<br>Passwo       | files will not<br>ked files<br>bedded True<br>security and<br>ord to <u>o</u> pen                         | t display in the Files<br>eType fonts<br>d privacy                                                                                                    | to be copied list)                                                           | - • 40% 53<br>11.53 AM      |
| the second second second second second second second second second second second second second second second se | (These f<br>Link<br>Emt<br>Enhance<br>Passwo<br>Passwo | files will not<br>ked files<br>bedded True<br>security and<br>ord to <u>o</u> pen<br>ord to <u>m</u> odif | t display in the Files<br>eType fonts<br>d privacy<br>each presentation:<br>iy each presentation:                                                                                                    | to be copied list)                                                           | - • 40% 53<br>11.53 AM      |
| the second second second second second second second second second second second second second second second se | (These f<br>Link<br>Emt<br>Enhance<br>Passwo<br>Passwo | files will not<br>ked files<br>bedded True<br>security and<br>ord to <u>o</u> pen<br>ord to <u>m</u> odif | t display in the Files<br>eType fonts<br>d privacy<br>each presentation:<br>iy each presentation:                                                                                                    | to be copied list)                                                           | - • 40% 53<br>11.53 AM      |
| the second second second second second second second second second second second second second second second se | (These f<br>Link<br>Emt<br>Enhance<br>Passwo<br>Passwo | files will not<br>ked files<br>bedded True<br>security and<br>ord to <u>o</u> pen<br>ord to <u>m</u> odif | t display in the Files<br>eType fonts<br>d privacy<br>each presentation:<br>iy each presentation:                                                                                                    | to be copied list)                                                           | - • 40% 53<br>11.53 AM      |
| the second second second second second second second second second second second second second second second se | (These f<br>Link<br>Emt<br>Enhance<br>Passwo<br>Passwo | files will not<br>ked files<br>bedded True<br>security and<br>ord to <u>o</u> pen<br>ord to <u>m</u> odif | t display in the Files<br>eType fonts<br>d privacy<br>each presentation:<br>iy each presentation:                                                                                                    | to be copied list)                                                           | + wn ⊗<br>Pranaa<br>1/meana |
| the second second second second second second second second second second second second second second second se | (These f<br>Link<br>Emt<br>Enhance<br>Passwo<br>Passwo | files will not<br>ked files<br>bedded True<br>security and<br>ord to <u>o</u> pen<br>ord to <u>m</u> odif | t display in the Files<br>eType fonts<br>d privacy<br>each presentation:<br>iy each presentation:                                                                                                    | to be copied list)                                                           | - • 40% 53<br>11.53 AM      |

Exam 77-422: Microsoft PowerPoint 2013

1.0 Create and Manage Presentations

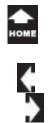

## Before You Send: Compress the Media

Say your presentation includes a video clip that sings the Teddy Bear Picnic song. What steps should you take before you send your show by E-mail or publish it online?

Here are the steps to add a video. Then, we will look at the options. You can download the Teddy Bears Picnic 1932 video from the sample files if you wish.

Try it: Insert a Video
 The sample presentation is still open.
 Slide 1 is selected.
 Go to Insert ->Media->Video.
 Click on Video on my PC.
 Browse to the Documents folder.
 Select: Teddy Bears Picnic 1932.MP4

What Do You See? The video will be displayed in a little media player. The Video Tools should be available.

OK, keep going ...

#### Insert ->Media->Video->Video on my PC

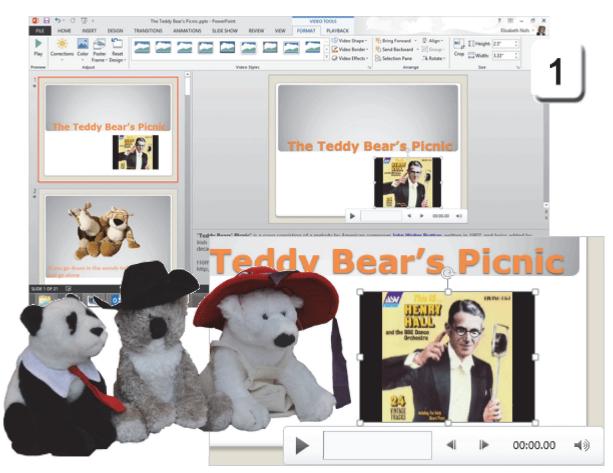

Exam 77-422: Microsoft PowerPoint 2013 3.0 Create Slide Content 3.6 Insert and Format Media: Insert and Format Video

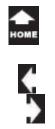

Three

#### Compress Media Quality 2. Try it: Compress Media Go to File ->Info-> Compress Media.

What Do You See? There are three levels: Presentation Internet Quality Low Quality

The compromise is between Performance (High Quality, larger file) and Size (Low Quality, small file). The example on this page is 2.95 MB.

What Else Do You See? You can Undo the compression if you don't like the results.

Keep going...

#### File ->Info-> Compress Media

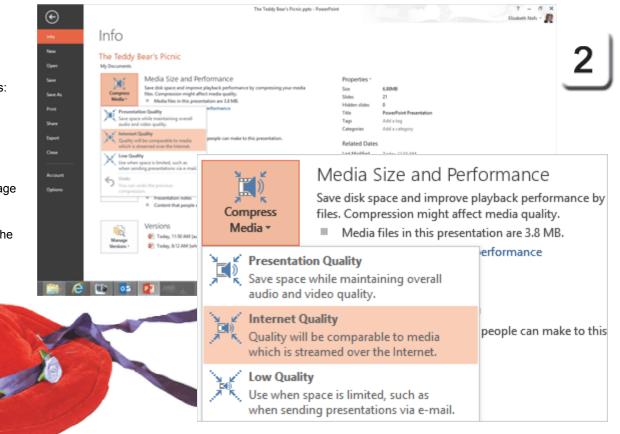

Exam 77-422: Microsoft PowerPoint 2013 5.0 Manage Multiple Presentations 5.3 Protect and Share Presentations: Compress Media

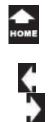

### Share by E-mail

**Send Using E-mail** can convert your presentation into a PDF or XPS copy and attach it to an E-mail message if you wish.

3. Try it: Share Using E-mail Go to File ->Share->Email. Click on Send as PDF.

What Do You See? PowerPoint will attach the PDF to an E-mail message.

Fill in the blanks: Send it to yourself. (Enter your own E-mail.) Click Send.

A new message with a PDF file attached should arrive in your Inbox.

Please return to PowerPoint.

Keep going...

#### File ->Share->Email

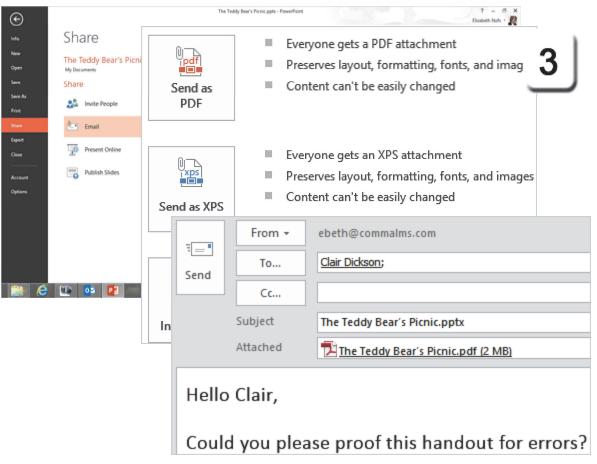

- 5.0 Manage Multiple Presentations
- 5.3 Protect and Share Presentations: Share (Email)

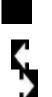

# Share Online

Take

Three

More companies are working in the "cloud." PowerPoint has options for sharing online: Invite People (Save to SkyDrive). Present Online (Microsoft Lync). Publish Slides (SharePoint site).

**Save to Present Online** and **Publish Slides** are used to share work through a corporate server. A SharePoint server has excellent library functions: for example document check in and check out for version control.

If you do not have a corporate server, you can save your presentation online in a free SkyDrive. SkyDrive uses a Windows Live ID to login. You can also use your Office 365 account if you wish. Here are the steps.

4. Try it: Invite People Go to File ->Share->Invite People. Click on Save to Cloud.

Keep going...

#### File ->Share->Invite People

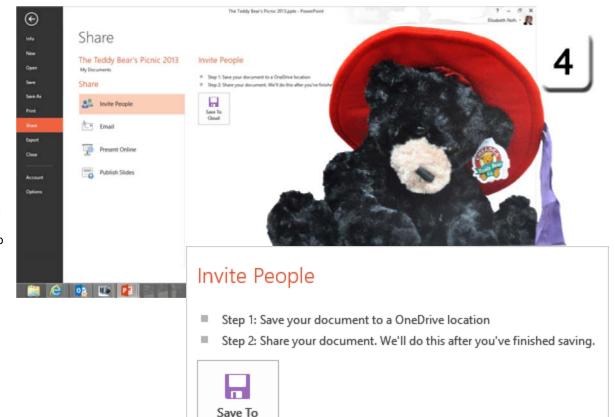

Cloud

- 5.0 Manage Multiple Presentations
- 5.3 Protect and Share Presentations: Share (Invite People)

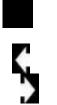

Three

## Save Online to OneDrive 5. Try it: Working with Online Files

When you Save to the OneDrive, you will see your Files and Folders "in the Cloud."

The beauty of using OneDrive is ease of access. You can open your OneDrive from any Internet Browser.

**Sooo...What Do You See?** The image on this page shows what a OneDrive looks like online. Each file shows the Date Modified and the name of the person who modified it.

By default, the OneDrive folders are NOT shared. We are saving this presentation in a private online folder. It is available by invitation, only.

#### 5. Try it: Save to a OneDrive

To upload your presentation, please select a OneDrive Folder and click **Save**.

Keep going...

#### File ->Share->Invite People

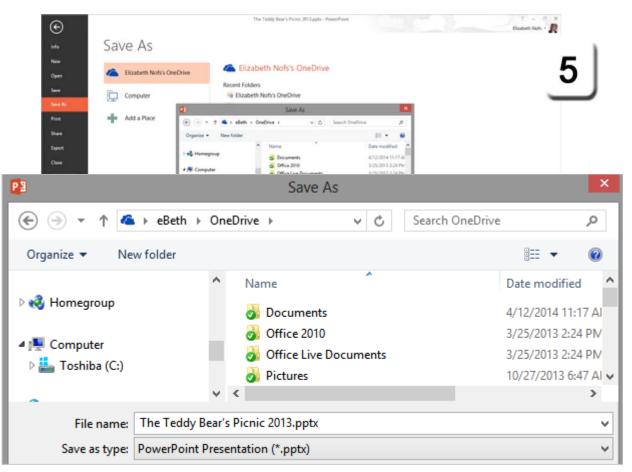

- 5.0 Manage Multiple Presentations
- 5.3 Protect and Share Presentations: Share (Invite People)

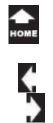

Three

# Share: Invite People

After the presentation has been saved to a SkyDrive folder you can send invitations to view the show. The E-mail can include a personal note as well.

6. Try it: Invite Someone Go to File ->Share->Invite People.

What Do You See? You will be prompted to add an E-mail address to the invitation. Please enter your own E-mail, NOT the sample address in this image.

Click Share.

Keep going...

**Memo to Self:** You can require a user, your invited guest, to sign in before accessing the presentation, ...but why?

#### File ->Share->Invite People

| $\odot$          |                                                 | The Teddy Bear's Picnic ppts - PowerPoint 7 = 6 ×<br>Biodent Mols +        |
|------------------|-------------------------------------------------|----------------------------------------------------------------------------|
| inta             | Share                                           | - 1                                                                        |
| New<br>Open      | The Teddy Bear's Picnic<br>Bateth Not's Stybive | Invite People 6                                                            |
| Save             | Share                                           |                                                                            |
| Save As<br>Print | 🝰 Invite People                                 | Helio Clas,<br>Can you piloase moless this presentation?<br>Thanks, elleth |
| Share            | CD Get a Sharing Link                           |                                                                            |
| Esport<br>Close  | ්රී Post to Social Networks                     | Require user to sign in before accessing document.                         |
| Account          | Email                                           | Share                                                                      |
| Options          | Present Online                                  | Shared with                                                                |
|                  | Rubitsh Sildes                                  | Type names or e-mail addresses                                             |
|                  | ×1                                              | clair@commalms.com;                                                        |
| ( )              |                                                 | Hello Clair,                                                               |
| The              | N                                               | Can you please review this presentation?<br>Thanks, eBeth                  |
|                  |                                                 | Require user to sign in before accessing document.                         |

Exam 77-422: Microsoft PowerPoint 2013 5.0 Manage Multiple Presentations 5.3 Protect and Share Presentations: Share (Invite People)

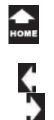

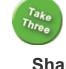

#### File ->Share> Present Online

New

# Share: Present Online

In PowerPoint, you can invite people to watch your show online through Microsoft Lync. Microsoft Lync is an interactive CHAT room that supports video, voice, and real time collaboration.

Microsoft Lync uses an Exchange Server to invite participants and support the various options. So, Lync is often used in large corporations or departments. Microsoft Lync is also available as part of Office 365.

Microsoft Lync lets you share what ever you need: Desktop Program PowerPoint Whiteboard

You can take a poll or set up a Q&A session, too.

7. Try it: Present Online Go to File ->Share-> Present Online. Click Present Online.

Keep going...

Memo to Self: If you do NOT have Microsoft Lync, you do not have to complete this step.

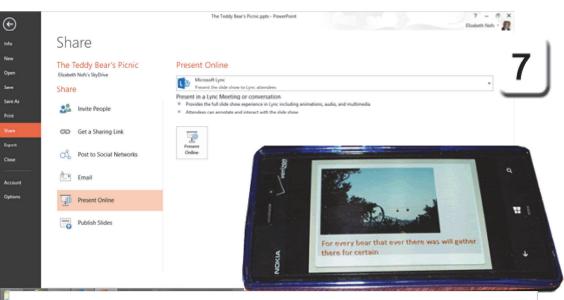

# Present Online

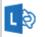

Microsoft Lync

Present the slide show to Lync attendees

#### Present in a Lync Meeting or conversation

- Provides the full slide show experience in Lync including animations, audio, and multimedia
- Attendees can annotate and interact with the slide show

Exam 77-422: Microsoft PowerPoint 2013

5.0 Manage Multiple Presentations

5.3 Protect and Share Presentations: Share (Present Online)

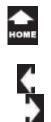

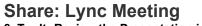

8. Try It: Review the Presentation in Lync When someone invites you to share a PowerPoint presentation, you will be asked to Accept the sharing request. Everyone who accepts can join the Conversation.

The Presenter has several tools available to her in this meeting including: Messaging Speaker/Phone Video Present Participants

On the right side is the Presentation. Our PowerPoint show uses all of the recordings, timing animations and transitions. You can choose to see the Thumbnail (little slide images) or the Notes.

The presentation is done. The participants **Hang up** when they leave the meeting.

Keep going...

Memo to Self: If you do NOT have Microsoft Lync, you do not have to complete this step.

#### Example of a PowerPoint Presentation in Microsoft Lync

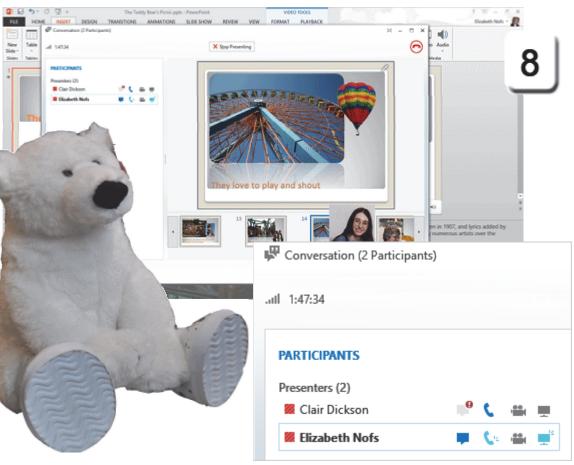

Exam 77-422: Microsoft PowerPoint 2013 5.0 Manage Multiple Presentations 5.3 Protect and Share Presentations: Share (Present Online)

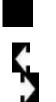

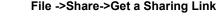

 $\odot$ 

New

See

Secto

Deport

Cine

Account

Owner

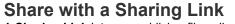

A **Sharing Link** lets you publish a file online to your SkyDrive and make it available by a hyperlink. Anyone who has the link can open the shared file: They do not need to be invited to a meeting through Lync.

9. Try This: Get a Sharing Link Go to File->Share-> Get a Sharing Link.

What Do You See? There are two different links: View or Edit.

To make a link, click on **Create Link.** After the link is created, you can copy this link into an E-mail if you wish.

One more Sharing option we need to review.

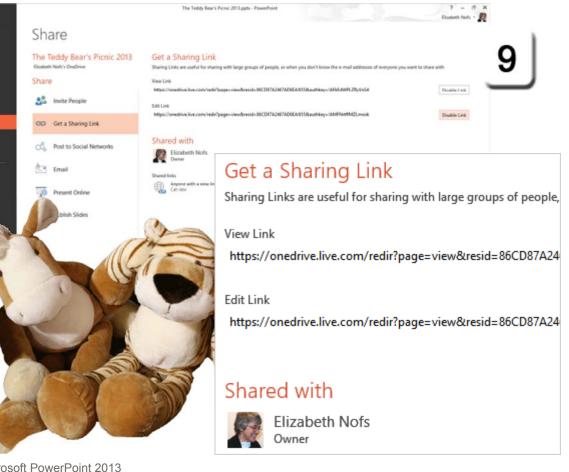

Exam 77-422: Microsoft PowerPoint 2013 5.0 Manage Multiple Presentations 5.3 Protect and Share Presentations: Share (Get a Sharing Link)

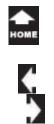

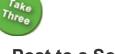

#### File ->Share->Post to a Social Network

# Post to a Social Network

Social Networks, such as Facebook or LinkedIn, are excellent for sharing your presentation.

**Before You Begin:** The first time you use this option you will be prompted to add a Social Network. The steps are straightforward: Follow the prompts and fill in your E-mail address

Once Microsoft Office is connected to a Social Network, the sharing options are simple.

Try it: Post to a Social Network The PowerPoint presentation is open. Go to File ->Share-> Post to Social Network.

There are two options: Can edit and Can view. Type a message if you wish. Click **Post**.

That will do. Now it's live, online.

**Memo to Self:** If you do NOT have an account in Facebook or LinkedIn, you do not have to complete this step.

| •<br>•<br>•                        |                                                         |                                                                                                    |
|------------------------------------|---------------------------------------------------------|----------------------------------------------------------------------------------------------------|
| New                                | Share                                                   |                                                                                                    |
| Oyun<br>Save<br>Save As            | The Teddy Bear's Picnic<br>Budets Nutris Sydow<br>Share | Post to Social Networks                                                                                                    |
| Piet<br>Share                      | CD Get a Sharing Link                                   | Hello Facebook fillends,<br>Here is a great shory about the Teddy Bear's Picnic. You are as old as me if you remember the song!<br>eBolf |
| Epot<br>Cose<br>Account<br>Options | <b>f</b> ✓ Facebook                                     |                                                                                                    |
| 0                                  | Can view 🔻                                              |                                                                                                    |
| F                                  | Hello Facebook friends,                                 |                                                                                                    |
|                                    | Here is a great story abou<br>Beth                      | ut the Teddy Bear's Picnic. You are as old as me if you remember the son                                                                 |

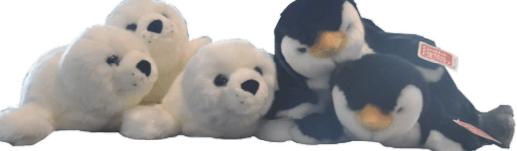

Exam 77-422: Microsoft PowerPoint 2013 5.0 Manage Multiple Presentations 5.3 Protect and Share Presentations: Share (Post to a Social Network)

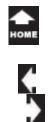

## Save Save Save

This discussion began by looking at sharing your presentation in print. We practiced saving a Slide Show in as many formats as possible: as a presentation, an outline, a show, or a picture file.

The Export options included other formats such as OpenDocument Presentation, Adobe PDF and Microsoft XPS. We also looked at various methods for saving a presentation online.

Well, you done good. You get the cookie.

**The Computer Mama Sez:** I hope you liked creating these presentations as much as we enjoyed writing the courses!

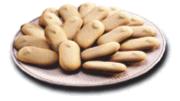

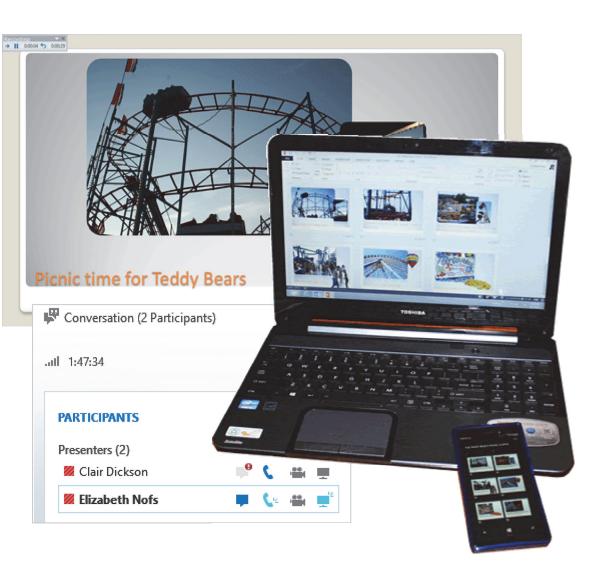

# **Practice Activities**

### Lesson 8: PowerPoint Live! Before You Begin: Start Microsoft PowerPoint 2010.

#### Try This: Do the following steps

- 1. Open a new blank PowerPoint presentation.
- 2. Use the outline Ways to Save Money Outline to add new slides to the presentation. Delete any blank slides.
- 3. Go to the Title slide and add the title Ways to Save Money. Add the Subtitle Rainy Day Saving Co.
- 4. Apply the Theme Austin.
- 5. Insert a money or saving related picture to each slide. Apply Picture Styles of your choice.
- 6. Add animation to each picture.
- 7. Add slide transitions to each slide.
- 8. Add the following Speaker Notes to Slide 2:
- a. Bring your lunch
- b. Switch to a cheaper coffee order
- c. Watch movies you, your friends, or the library has available
- d. Find free events in the community
- 9. View the Notes Master. Add the company name Rainy Day Savings in the Footer.
- 10. Edit the Master Text Styles under the slide on the Notes Master to be a green, Times New Roman font, and 14 point.
- 11. Create handouts in Microsoft Word. Choose Blank lines next to the slides. Save the Word document as Advanced PowerPoint Practice 7 Handouts.
- 12. Return to PowerPoint. Save the PowerPoint Presentation as a PDF. Name it Ways to Save Money.
- 13. Also, save the PowerPoint presentation as a PowerPoint Slide Show (.ppsx). Save it as Ways to Save Money Slide Show.
- 14. Go to the Title slide. Use the Change File: Image File Type to save just the current slide as JPEG image. Save the file as Title Slide.
- 15. Review the different versions of your file to compare them.

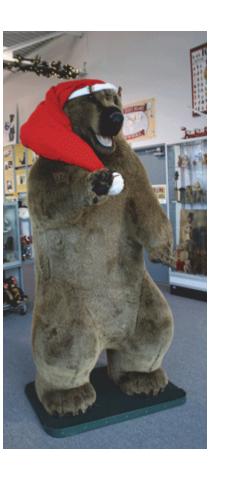

### ▲ Номе

# **Test Yourself**

1. Which is true about Speaker Notes? (Give all correct answers.)

a. Added using the Notes pane beneath the slide

b. Notes can be printed as a handout for the audience

c. Speaker Notes can include hyperlinks Tip: Advanced PowerPoint, page 251

2. Which are the options for the number of slides on a handout page? (Give all correct answers.)

- a. 1 b. 2 c. 3 d. 6 e. 9 Tip: Advanced PowerPoint, page 256
- 3. PowerPoint can save a file as a PDF. a. True
- b. False
- Tip: Advanced PowerPoint, page 262

4. Which PowerPoint file format opens only a slide show?

- a. PowerPoint Presentation (.pptx)
- b. PowerPoint Show (.ppsx)
- c. PowerPoint Template (.potx)
- Tip: Advanced PowerPoint, page 268

5. Which is the command to make one or all slides into a picture?
a. File-> Export->Change File Type
b. Save As-> JPEG Image format
c. Slide Show-> Save as Picture
Tip: Advanced PowerPoint, page 270

6. Which is true about video compression? (Give all correct answers.)a. High quality means larger file sizeb. Lower quality means smaller file sizeTip: Advanced PowerPoint, page 276

7. Which is a free public service for users of PowerPoint that allows anyone with a link to view your slide show?a. Sky Driveb. Share Pointc. A Sharing LinkTip: Advanced PowerPoint, page 283

8. Which is true about sending a Sharing Link? (Give all correct answers.)
a. The link can be View, only.
b. The link can enable to edit the PowerPoint presentation
c. The link needs to be copied into an email
Tip: Advanced PowerPoint, page 283

9. You can Post a PowerPoint Presentation to a Social Network such a Facebook or LinkedIn.a. Trueb. FalseTip: Advanced PowerPoint, page 284

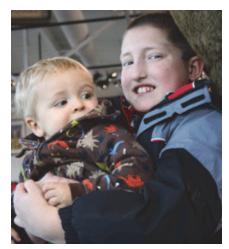

Boys and Bears: two grandsons posing for pictures under the 10 foot bear at the Chelsea Teddy Bear Co. The 12 year old thinks the big grizzly bear is totally cool. The 2 year old-not so much.